# Statystyczna Analiza Danych zajęcia laboratoryjne 1

# Wprowadzenie do R

#### Bioinformatyka II rok

# **1 Krótko o R**

R jest wolnym (otwartym i darmowym), zaawansowanym środowiskiem oraz językiem programowania. R jest często nazywany pakietem statystycznym, z uwagi na liczbę dostępnych funkcji statystycznych (możliwości R są jednak znacznie większe).

# **2 Cechy języka**

- składnia przypomina trochę  $C/C++$ ,
- jest językiem ogólnego zastosowania (można w nim zaimplementować praktycznie każdy algorytm),
- zwięzła składnia (krótki kod, złożony rezultat),
- $\bullet$  jest jezykiem interpretowanym, a nie kompilowanym
- można generować grafiki, wykresy, diagramy i inne,
- tryb interaktywny i tryb wsadowy,
- posiada repozytorium CRAN (Comprehensive R Archive Network), gdzie znajdują się tysiące pakietów rozszerzających R.

# **3 Organizacja pracy – R i RStudio**

- Instalacja R: https://cran.r-project.org/
- Instalacja RStudio: https://www.rstudio.com/products/rstudio/download/
- RStudio ma pewną przewagę nad R:
	- **–** ułatwia pracę dzięki licznym rozszerzeniom możliwości konsoli,
	- **–** wygodne zarządzanie plikami źródłowymi, w tym projektami,
	- **–** zintegrowany system pomocy, narzędzia wspomagające,
	- **–** obsługa systemów kontroli wersji,
	- **–** w RStudio pracuje się w obszarze roboczym, można tworzyć projekty,
	- **–** system podpowiedzi (Tab).

# **4 Praca w R**

#### **4.1 Podstawowe znaki**

Wyróżniamy kilka podstawowych znaków:

- ">" znak zachęty (command prompt) oznacza, że platforma R jest gotowa do realizacji polecenia,
- "+" znak kontynuacji, znak oczekujący na dokończenie polecenia,
- "<−" lub "=" symbol przypisania. W większości zastosowań operatory = i <- można stosować zamiennie. Jednak nie zawsze mają one to samo działanie. Operator <- ma wyższy priorytet.
- " $\n\cdot$  " $\in$ " znak sterujący, znak nowej linii
- $*\#$ " znak komentarza

Problem z operatorami przypisania  $\langle -i \rangle$  = przedstawiono na dwóch poniższych przykładach. W pierwszym przypadku operator "=" wskazuje, który argument funkcji jest określany, nie przypisuje wartości:

1 plot ( $\text{liczby} = 1:10$ )

W drugim przypadku operator "<-" przypisuje wartość do zmiennej

 $1 \quad plot (liczby < -1:10)$ 

Pierwsze uruchomienie R i wyświetlenie informację o wersji środowiska:

- 1 R. version
- $2R. version. string$
- $3 \text{ getR version}$ )

#### **4.2 Instalowanie i ładowanie pakietów**

Zainstalowanie podstawowego zbioru bibliotek daje nam już duże możliwości. A jeszcze większe możliwości zapewniają dodatkowe pakiety w których znajdują się różne funkcje (funkcje w R pogrupowane są w pakietach/bibliotekach). Instalowanie pakietu:

 $1$  install . packages ()

Po zainstalowaniu nowego pakietu, pliki z danymi, funkcjami i plikami pomocy znajdą się na dysku twardym komputera. Jednak wszystkie pakiety są wgrywane jako podkatalogi do katalogu library. Chcąc skorzystać z wybranych funkcji należy przed pierwszym użyciem załadować odpowiedni pakiet:

1  $\| \$ 

#### **4.3 Pomoc w R**

Czyli zapoznanie się z funkcją help() i help.search(). Funkcja help() wyświetla stronę z pomocą dla funkcji o podanej nazwie, w argumencie funkcji help podajemy nazwę. Zamiast nazwy funkcji help(), możemy podać znak zapytania:

- 1 help  $("sd")$
- 2 ? sd

Funkcja help.search() jest wykorzystywana do szukania słów kluczowych. Podobnie jak wyżej w argumencie funkcji help.search() podajemy szukaną frazę. Zamiast nazwy funkcji help.search(), możemy podać dwa znaki zapytania:

```
1 help search ("standard deviation")
```

```
2 ?? " standard deviation"
```
Funkcji help()/? używasz, gdy wiesz dokładnie, czego szukasz (np. nazwy funkcji, pakietów), a drugiej funkcji help.search() używasz, gdy wiesz w przybliżeniu, czego szukasz i chcesz znaleźć słowa kluczowe.

Wykorzystaj powyższe informacje aby zainstalować i załadować pakiet MASS. Sprawdź przy użyciu help i help.search funkcję data(). Sprawdź jak ją wykorzystać, aby załadować zbiór danych "cats". Narysuj wykres dla wybranego zbioru danych używając funkcji plot(cats).

### **5 Podstawowe elementy R**

#### **5.1 Podstawowe elementy składni R**

Do podstawowych elementów składni zaliczamy typy i obiekty. Wszystko czym można operować w języku R jest obiektem. Obiekty można podzielić na kilka typów:

- typ liczbowy (numeryczny): liczby całkowite, rzeczywiste, wartość NaN, literały Inf i -Inf.
- typ czynnikowy (wyliczeniowy/kategoryczny): typ do przechowywania wektorów wartości. Występujących w kilku kategoriach (kilku poziomach).
- typ znakowy: wartościami obiektów są napisy/łańcuchy znaków.
- typ logiczny: FALSE i TRUE.
- wektor elementów: zbiór obiektów tego samego typu, funkcja c(). Przykład:

```
1 \quad c \ (1:10)
```
- lista: zbiór obiektów różnego typu, funkcja list(). Przykład:
- 1 list (imie = "Jan", nazwisko = "Kowalski", wiek = 25)
- macierz i tablica: funkcja matrix $()$  i array $()$ .
- ramka danych/tabela danych: elementy w każdej kolumnie są tego samego typu, ale typy mogą być inne pomiędzy kolumnami, funkcja data.frame(). Przykład:

```
1 ramka \leq data frame (id = c (1:3), wiek = c (21:23), czyKobieta=c (T,T,F))
\mathcal{D}3 \#Odwolanie do poszczegolnych danych w ramce
4
5 ramka$wiek
6 ramka [ , " wiek " ]
7 ramka [ , 2 ]
8 ramka [ 2 ]
9 ramka [2, ]
```
• typ funkcyjny: wykorzystuje się słowo kluczowe function.

### **5.2 Bardziej szczegółowy podział typów w języku R**

- typy podstawowe
	- a) typy atomowe
		- **–** logical wektor wartości logicznych
		- **–** raw wektor bajtów
		- **–** integer wektor wartości całkowitych
		- **–** double wektor wartości rzeczywistych
- **–** complex wektor wartości zespolonych
- **–** character wektor napisów
- **–** NULL typ pusty
- b) o strukturze rekurencyjnej
	- **–** list lista, wektor uogólniony
	- **–** closure/function funkcja
	- **–** environment środowisko
- c) typy reprezentujące nieobliczone wyrażenia języka R
	- **–** name nazwa
	- **–** call wywołanie
	- **–** expression ciąg wyrażeń (zaliczany również do typów rekurencyjnych)
- typy złożone (reprezentowane przy użyciu obiektów typów podstawowych)
	- **–** klasa matrix, array macierz i tablica
	- **–** klasa ts szereg czasowy
	- **–** klasa factor czynnik
	- **–** klasa data.frame ramka danych
	- **–** klasa formula formuła

Typ każdego obiektu można poznać wykorzystując funkcję typeof():

```
1 \cdot c ( typeof (TRUE), typeof (5), typeof ("tekst"))
```
Przetestuj powyższą instrukcję ponownie, ale użyj funkcji mode() zamiast typeof().

Hierarchia i uzgadnianie typów, poniżej przedstawiono wektor zawierający elementy różnych typów:

```
1 \text{ c (TRUE, } 1L, 5.5, 3.0 i, 3, "siedem")
```
Wynikiem jest wektor napisów. R uzgadnia typ, tak aby informacje o najbardziej ogólnym z obiektów dało się przechować bez znaczącej straty. Np. konwersja liczb rzeczywistych na napisy może prowadzić do zaokrąglenia wartości. Uzgodnienie typów w R zwane jest koercją.

Hierarchia typów (od najbardziej do najmniej szczegółowych):

- typ logical
- typ integer
- typ double
- typ complex
- typ character

### **5.3 Konwersja / Rzutowanie typów**

Typ zmiennej nie jest przypisany do zmiennej (czy do jej wartości) na stałe. Możemy zmieniać typy bez podawania nowej wartości dla tej zmiennej. Jednak w przypadku rzutowania, zgadzamy się na ewentualną utratę informacji (w przypadku rzutowania z typu mniej do bardziej szczegółowego). Najczęstsze konwersje to zamiana na typ znakowy lub na typ liczbowy:

```
1 as . character ()
```

```
2 as \cdot character (c (TRUE, FALSE))
```

```
3 as . complex ( c (TRUE, FALSE ) )
```

```
4 as . numeric ()
```
Konwertować można pojedyncze wartości jak również złożone struktury, jak np. lista. Można także sprawdzić jakiego typu jest dana zmienna, np.:

#### $1$  is . integer ()

#### **5.4 Operatory arytmetyczne i logiczne**

Operatory arytmetyczne i logiczne są podobne jak w języku C, proszę jednak zwrócić uwagę na dzielenie modulo:

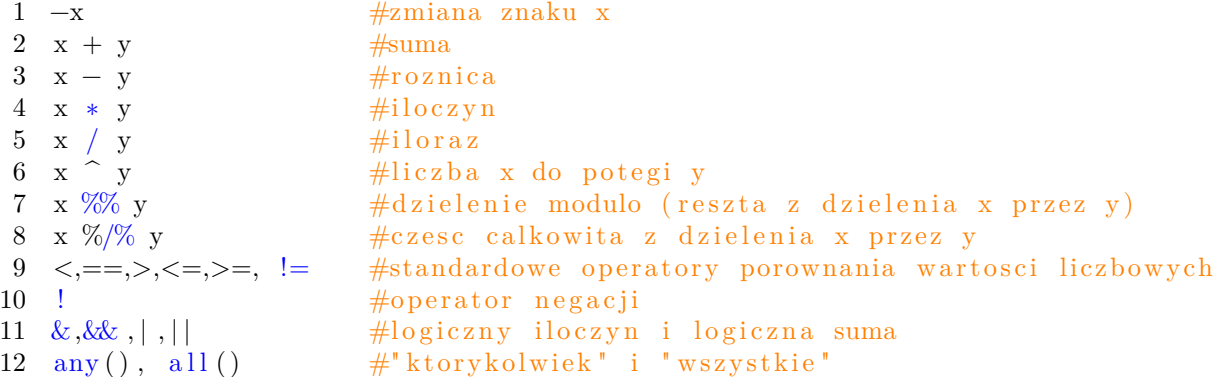

Operatory & i | służą do wykonywania operacji na listach i wektorach (porównują wszystkie elementy zadanych wektorów i ich wynikiem może być wektor o długości większej niż 1), natomiast operatory && i || na pojedynczych wartościach (porównują tylko pierwszy element każdego wektora, zawsze zwracają tylko jedną wartość). Natomiast operatory any(), all() sprawdzają czy wszystkie lub którykolwiek z elementów obiektu przyjmuje wartość TRUE.

#### **5.5 Wektory**

Do utworzenia wektora wykorzystuje się funkcję c() (ang. combine). Przetestuj poniższe instrukcje:

```
1 \#utworzenie wektora
2 wektor \langle -c(1, 2, 3.5, -4, 0) \rangle3
4 #wykonywanie podstawowych operacii:
5 wektor<sup>2</sup>2
6 wektor−2
7
8 #sprawdzenie dlugosci wektora (ilosci elementow)
9 length (wektor)
```
Dodatkowo wektory można łączyć (poniżej wektor wartości logicznych):

```
1 c ( c (TRUE, FALSE) , c (TRUE, FALSE) )
```
Oprócz funkcji c() istnieje jeszcze rep() i operator ":". Można replikować wektory, funkcją rep() (ang. replicate). Natomiast dwukropek generuje ciągi arytmetyczne z krokiem 1 lub -1:

```
1 rep (TRUE, 3)2 rep(1:2, time = 5)3 \text{ rep} (1:2, \text{ each}=5)4 \quad c (-3:3, 7:1)
```
Do generowania ciągów arytmetycznych o dowolnym kroku służy funkcja seq(), która pojawi się w kolejnym materiale.

Odwoływanie do poszczególnych elementów wektora i manipulacje na wybranym fragmencie wektora:

1 wektor [ 3 ]

<sup>2</sup> wektor [ 1 : 2 ]

```
3 wektor [c(1,3)]
```
- 4 wektor  $\left[3\right]-2$
- 5 wektor [ wektor >0]

### **5.6 Macierze**

Macierze, czyli funkcja matrix() i podstawowe działania:

Utworzenie macierzy zawierającej same 0, macierz 2x3

1 macierz  $\leftarrow$  matrix  $(0, 2, 3)$ 

Podobnie jak na wektorach można wykonywać operacje arytmetyczne

 $1$  macierz  $+1$ 

Wypełnienie macierzy elementami od 1 do 6

1 macierz  $\leftarrow$  matrix  $(1:6, 2, 3)$ 

Wyświetlenie kolumny pierwszej i wiersza pierwszego:

- 1 macierz [,2]
- 2 macierz [2,]

Mnożenie macierzy poprzez operator %∗%

### **5.7 Wartości specjalnego znaczenia**

- Brak danych, czyli NA (ang. not available). NA nie należy mylić z NULL (zobacz w R: ?NA)
- Nie-liczba: wartość nieokreślona NaN (ang. not a number)
- Wartości nieskończona Inf (ang. infinity)

# **6 Zadania**

Rozwiąż poniższe zadania, a utworzony skryptu .R zostaw do okazania pod koniec zajęć.

### **Zad. 1**

Przypisz dwóm zmiennym wartości i przetestuj operator modulo oraz zwróć całkowitą wartość dzielenia.

# **Zad. 2**

Sprawdź jak to działa, jakie wartości mają zmienne a i b? Dlaczego jest błąd?

```
1 a = b = 32 a \leftarrowb\leftarrow3 
3 a = b \leftarrow 3
```
4 a  $\leftarrow$  b = 3

# **Zad. 3**

Do zmiennej x przypisz wartość 7, sprawdź czy jest typu integer. Przetestuj funkcje mode() i typeof().

# **Zad. 4**

Wykorzystaj R jako precyzyjny kalkulator. Przetestuj funkcje sqrt(), log(), sin(). Wykorzystaj funkcję log(), aby wyliczyć logarytm naturalny i logarytm dziesiętny z przykładowych liczb.

# **Zad. 5**

Zadeklaruj wektor o wartościach 1, 10, NaN. Wykorzystaj funkcję, która sprawdzi czy w wektorze występuje wartość NaN. Jaka to funkcja?

### **Zad. 6 (zadanie dodatkowe)**

Zapoznaj się z przydatnymi funkcjami: help.search(), q(), demo(), args(), apropos(), example().